# User Manual

# BandLuxe

## P530 Series LTE/HSPA+/GPRS WLAN Mobile Router

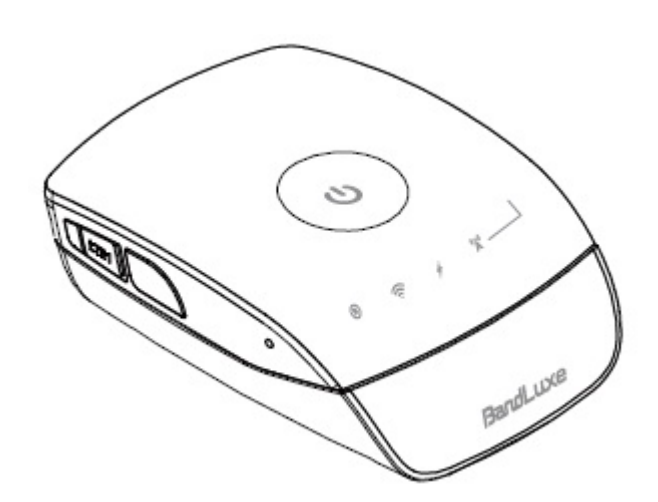

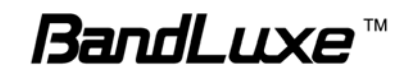

#### **Introduction**

Thank you for your purchase of the P530 Series LTE/HSPA+/GPRS WiFi Mobile Router. This device is designed to access the Internet via 4G technology and share the Internet through a WLAN network. You can also share files with your friends with an optional microSD card. P530 is portable and easy to use. Reading the user manual will help you make the most use of your product.

#### **Features**

1

- LTE/HSPA+/GPRS WLAN Mobile Router
- WPS Support
- Supports up to 10 simultaneous wireless users
- Supports optional microSD card (up to 32 GB)
- Uplink speeds up to 50 Mbps
- Downlink speeds up to 100 Mbps
- Supports WLAN 802.11 b/g/n
- Operating Frequency Bands
	- o LTE: 700/AWS/1900
	- o UMTS/HSPA+: 900/2100 MHz
	- o GSM: 850/900/1800/1900 MHz
- External 4G Antenna Port Ready

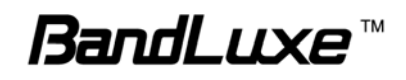

## *Getting Started*

This chapter will provide a hardware overview of the P530 Series LTE/HSPA+/GPRS WLAN Pocket Router step by step instructions on installing the device.

#### **Package Contents**

- 1. P530 series LTE/HSPA+/GPRS WLAN Pocket Router
- 1. 2. Power Adapter
- 3. Battery
- 4. USB cable

#### **Installation**

- **1.** Remove the back cover of the device.
- **2.** Insert the SIM card into the slot. Ensure the SIM card orientation matches the SIM card slot.
- **3.** Insert the microSD card (optional) into the slot with the metal contacts facing down and towards the slot.

**NOTE**: The optional microSD card allows for file sharing between PCs on the same network when the P530 is connected via the USB cable/WLAN to the client .

- **4.** Insert the battery. Ensure the battery contacts are properly oriented.
- **5.** Replace the back cover of the device.
- **6.** Connect the power adapter to the router. Plug the power adapter into a wall outlet to charge the battery.

 **Warning:** To prevent the battery from overheating, do not charge the device for long periods of time while using.

**NOTE**: When the USB cable is connected to a PC, the cable provides

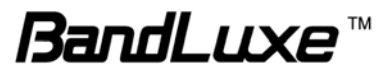

4G connectivity. The USB port may not provide sufficient charge to replenish battery power. To charge the battery, use the power adapter to connect the device to a wall outlet.

- **7.** Link the router to your PC.
	- To link the router to your PC via a wireless connection, in Microsoft Windows, go to *Control Panel > Network Connections*. Right click on the **Wireless Network Connection** and choose **View Available Wireless Networks**. Select the SSID and enter the password (see the network information card in the box) and click Connect.
	- To link the router to your PC via a USB connection, connect the USB cable to the device and PC. Microsoft Windows automatically installs RNDIS drivers and establishes a local area connection, as indicated by the Local Area Connection icon on your PC.

### **USB Connectivity**

If the USB cable is connected between the device and a PC, the device establishes a local area connection, indicated by the Local Area Connection icon on the client PC, and a connection to the Internet via the user's mobile network connection, such as HSPA.

If the USB cable is not used, the device may function as a wireless router and/or an Internet access point.

As a wireless router, the PR-30 is capable of supporting up to 10 simultaneous wireless connections. In addition, the device allows users to share a single Internet connection.

If a microSD card is installed, the card may be used as a common storage space among the connected PCs. P530 series support microSD cards up to 32GB.

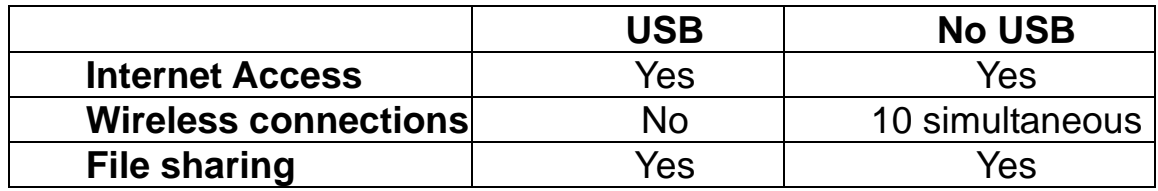

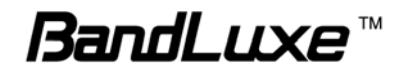

#### **Basic Functions**

#### *Powering On and Off*

To power the P530 on, slide the device up to the ON position. When the P530 is powered on, the LEDs start blinking (approximately 16 secs).

#### *Enabling WPS*

WPS is a standard designed to easily setup and automatically configure secure WLAN networks between two WPS supported devices. If the client PC supports WPS, the WPS feature can be a user-friendly and simple process to get your WLAN network up and running.

- 1. Enable WLAN.
- 2. Press and hold the WPS button for at least 5 seconds.
- 3. Confirm the WPS option on the client PC trying to connect to the P530. **WPS connecting device** followed by **New device connected** is displayed.

**Note:** The safe temperature range for discharging and charging the battery is as follows:

 Charging temperature: 0~40 degrees Celsius, maximum 45 degrees Celsius; once temperature exceeds 45 degrees the device will stop charging.

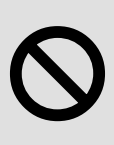

 $\ddot{\phantom{0}}$ 

**Warning:** When using in normal temperature environments, high battery power consumption may cause the battery temperature to exceed 45 degrees and thus stop charging if connected to a wall outlet. It is not recommended to charge and use the device at the same time.

Discharging (operating) temperature: 20~60 degrees Celsius, maximum 75 degrees Celsius; once temperature exceeds 70 degrees the device will power off.

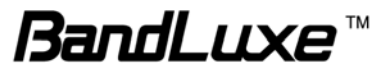

## *P530 Series Management*

#### **Accessing the Device**

P530 WLAN Router uses the web-based interface for managing and configuring wireless network settings. To access the interface, open a browser such as Internet Explorer and enter the router's default IP in the browser's address bar. Use the appropriate IP depending on the connection method.

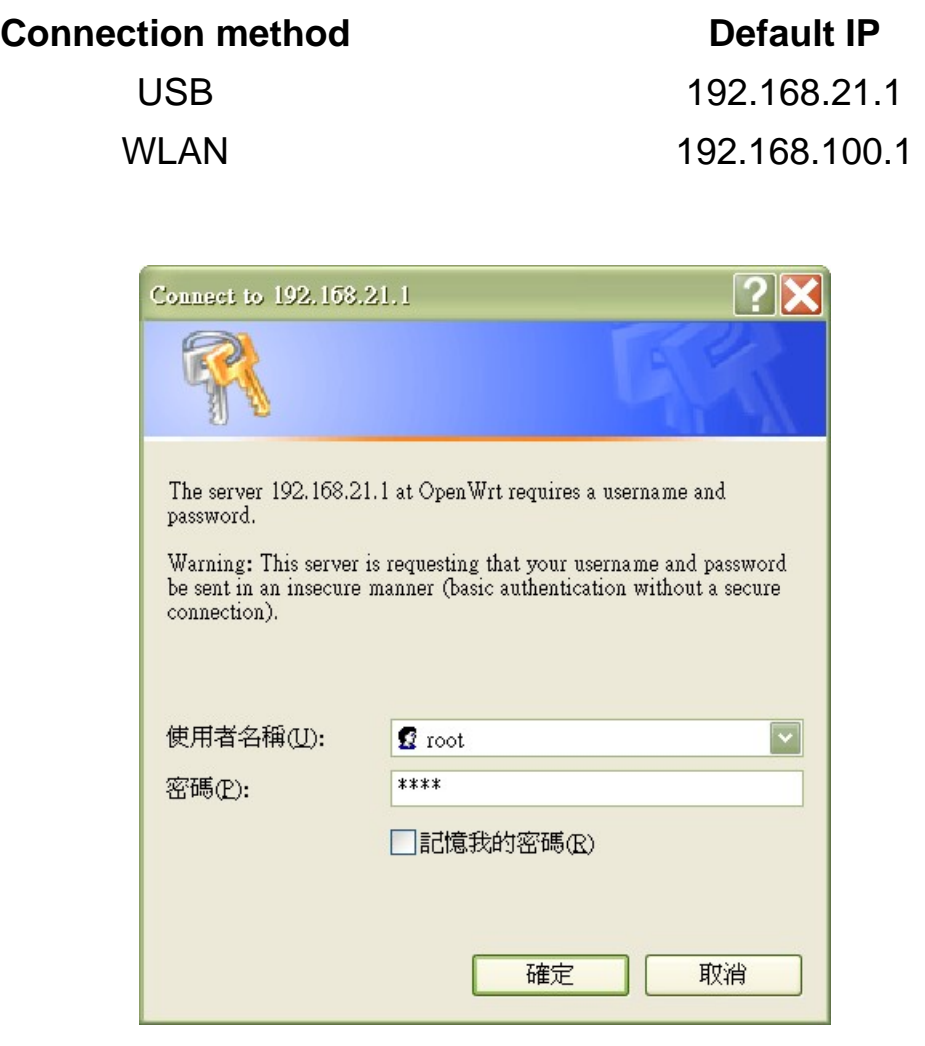

When the login window appears, enter the default username, **root**, and default password, **1234**.

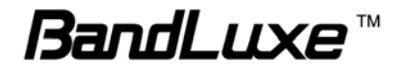

#### **Basic Setup**

**SSID** Network name of your WLAN network. It is case sensitive and can not exceed 14 characters. Default name is printed on the network information card.

**Encryption Type** Method of encryption used when transferring data through the airwaves from the router to the client PC or vice versa. The PR-30 WLAN Router supports 3 encryption types - **WEP**, **WPA**, and **WPA+WPA2**.

WPA is a WLAN standard that was designed to improve the security features of WEP. WPA2 is a more advanced, more secure version of WPA.

**Passphrase** (WEP only) Sequence of words or text used to automatically generate a WEP Key. Enter a value between 8-63 characters.

**WEP Key 1-4** (WEP only) Key required to decipher the data encryption method. At least one key must be entered. Use a pre-existing passphrase by selecting **Generate 40bit Key** or **Generate 128bit Key** or manually enter a WEP Key (letters from A-F and numbers 0-9). 40-bit WEP Keys require 10 hexadecimal digits and 128-bit WEP Keys require 26 hexadecimal digits.

**WPA Pre-Shared Key** (WPA and WPA+WPA2) Key required to decipher the data encryption method. Enter a value between 8-63 characters. This field must not be left blank.

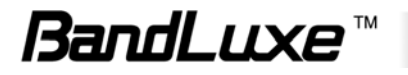

### **Specifications**

**Note: Specifications are subject to change without notice.** 

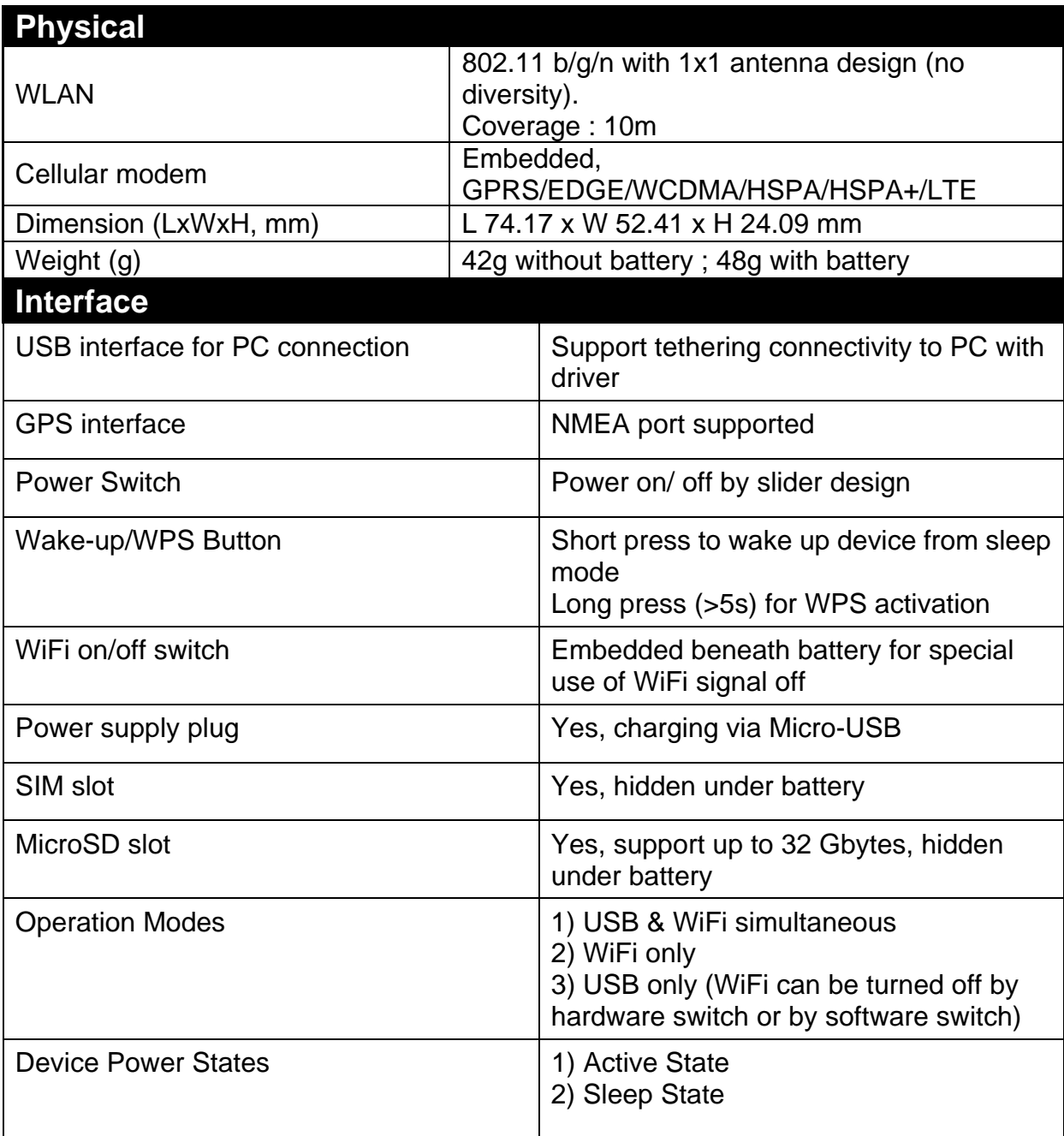

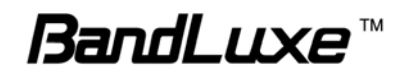

#### **Federal Communication Commission Interference Statement**

This device complies with Part 15 of the FCC Rules. Operation is subject to the following two conditions: (1) This device may not cause harmful interference, and (2) this device must accept any interference received, including interference that may cause undesired operation.

This equipment has been tested and found to comply with the limits for a Class B digital device, pursuant to Part 15 of the FCC Rules. These limits are designed to provide reasonable protection against harmful interference in a residential installation. This equipment generates, uses and can radiate radio frequency energy and, if not installed and used in accordance with the instructions, may cause harmful interference to radio communications. However, there is no guarantee that interference will not occur in a particular installation. If this equipment does cause harmful interference to radio or television reception, which can be determined by turning the equipment off and on, the user is encouraged to try to correct the interference by one of the following measures:

- Reorient or relocate the receiving antenna.
- Increase the separation between the equipment and receiver.
- Connect the equipment into an outlet on a circuit different from that to which the receiver is connected.
- Consult the dealer or an experienced radio/TV technician for help.

FCC Caution: Any changes or modifications not expressly approved by the party responsible for compliance could void the user's authority to operate this equipment.

This transmitter must not be co-located or operating in conjunction with any other antenna or transmitter.

#### **Radiation Exposure Statement:**

The product comply with the FCC portable RF exposure limit set forth for an uncontrolled environment and are safe for intended operation as described in this manual. The further RF exposure reduction can be achieved if the product can be kept as far as possible from the user body or set the device to lower output power if such function is available.

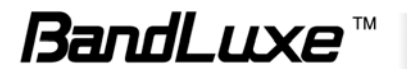